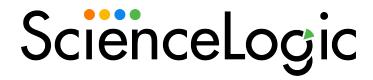

# Using the ServiceNow Base Pack PowerPack

PowerPack version 107

## Table of Contents

| Introduction to the ServiceNow Base Pack PowerPack              | 1  |
|-----------------------------------------------------------------|----|
| What Does the ServiceNow Base Pack PowerPack Monitor?           | 2  |
| Installing the ServiceNow Base Pack PowerPack                   | 3  |
| Configuring ServiceNow Base Pack Monitoring                     | 4  |
| Creating a SOAP/XML Credential for ServiceNow                   | 5  |
| Enabling the Run Book Automation Policies                       | 8  |
| Enabling and Customizing the Run Book Action Policy             | 9  |
| Customizing the Snippet Code in the Input Parameters Pane       | 10 |
| Customizing Logging in the Run Book Action                      | 11 |
| Sending Custom Data to ServiceNow Using the Passthrough Option  | 12 |
| Passing Custom Data to ServiceNow                               | 12 |
| Passthrough Example                                             | 14 |
| Snippet Code Example                                            | 15 |
| Configuring the "ServiceNow: Click to Create" Automation Policy | 16 |
| Creating a Virtual Device for the ServiceNow Base Pack          | 17 |
| Aligning the ServiceNow Base Pack Dynamic Applications          | 17 |
| ServiceNow Base Pack Dashboards                                 | 19 |
| ServiceNow Open Incidents Dashboard                             | 20 |

## Chapter

1

# Introduction to the ServiceNow Base Pack PowerPack

### Overview

This chapter describes how to use the "ServiceNow Base Pack" PowerPack in conjunction with one of the ServiceNow SyncPacks that sync SL1 events with ServiceNow components using PowerFlow.

This PowerPack contains the run book automation policies and a run book action policy that you use with the "ServiceNow Cases" SyncPack, the "ServiceNow Events" SyncPack, or the "ServiceNow Incident" SyncPack.

Use the following menu options to navigate the SL1 user interface:

- To view a pop-out list of menu options, click the menu icon
- To view a page containing all of the menu options, click the Advanced menu icon ( --- ).

This chapter covers the following topics:

| What Does the ServiceNow Base Pack PowerPack Monitor? | <br>2 |
|-------------------------------------------------------|-------|
| Installing the ServiceNow Base Pack PowerPack         | <br>3 |

NOTE: ScienceLogic provides this documentation for the convenience of ScienceLogic customers. Some of the configuration information contained herein pertains to third-party vendor software that is subject to change without notice to ScienceLogic. ScienceLogic makes every attempt to maintain accurate technical information and cannot be held responsible for defects or changes in third-party vendor software. There is no written or implied guarantee that information contained herein will work for all third-party variants. See the End User License Agreement (EULA) for more information.

### What Does the ServiceNow Base Pack PowerPack Monitor?

The "ServiceNow Base Pack" PowerPack enables you to model and collect data about ServiceNow Incident and CMDB tables so that you can sync SL1 Events with ServiceNow Incidents, and you can sync SL1 Devices with ServiceNow Configuration Items (CIs). You can also use this PowerPack to sync Events or Cases between SL1 and ServiceNow.

The "ServiceNow Base Pack" PowerPack monitors the ServiceNow Incident and CMDB tables, and it returns information about Incident types, priorities, and states, displaying the information in an easy-to-consume dashboard. The PowerPack also returns information about the CI records that are actively being synced between SL1 and ServiceNow via SL1 PowerFlow, including basic CI metadata as well as an overall count.

This PowerPack contains Run Book Automation policies and a Run Book Action policy that you can use with the "ServiceNow Incident" SyncPack, the "ServiceNow Cases" SyncPack, or the "ServiceNow Events" SyncPack in SL1 PowerFlow.

The "ServiceNow Base Pack" PowerPack includes:

- The "REST: Performance Metrics Monitor (ServiceNow)" Dynamic Application, which collects performance data such as connection errors, latency, SSL errors, and timeouts
- The "ServiceNow: CMDB Configuration" Dynamic Application, which provides data for PowerFlow systems communicating with ServiceNow
- The "ServiceNow: Incident Metrics" Dynamic Application, which collects information about the types, statuses, and properties of ServiceNow Incidents
- The "ServiceNow CMDB: Un-Mapped Device Classes" event policy and additional "REST: Error count" policies
- A "ServiceNow" device class for ServiceNow instances
- The following run book automation policies to automate adding, updating, and clearing cases, events, or incidents, and to automate creating ServiceNow cases, events, or incidents in SL1:
  - ServiceNow: [Cases] Add/Update
  - o ServiceNow: [Cases] Click to Create
  - o ServiceNow: [Cases] Event Cleared
  - ServiceNow: [Events] Add/Update
  - o ServiceNow: [Events] Click to Create
  - o ServiceNow: [Events] Event Acknowledged
  - o ServiceNow: [Events] Event Cleared
  - o ServiceNow: [Incidents] Add/Update
  - o ServiceNow: [Incidents] Click to Create
  - o ServiceNow: [Incidents] Event Acknowledged
  - o ServiceNow: [Incidents] Event Cleared

- The following run book action policies:
  - ServiceNow: Add/Update/Clear Case
  - o ServiceNow: Add/Update/Clear Event
  - ° ServiceNow: Add/Update/Clear Incident
- The "ServiceNow: Create, Update, Clear Incident or Event" and the "ServiceNow: Send to PowerFlow" run book action types
- Two Sample SOAP/XML Credentials:
  - "The ServiceNow DA Example" credential, which connects Dynamic Applications to a ServiceNow instance
  - "The ServiceNow RBA Example" credential, which sends event payload information to PowerFlow using the run book automations
- The "ServiceNow Open Incidents" Dashboard, which displays information about ServiceNow incident statuses and types

## Installing the ServiceNow Base Pack PowerPack

TIP: By default, installing a new version of a PowerPack overwrites all content in that PowerPack that has already been installed on the target system. You can use the *Enable Selective PowerPack Field Protection* setting in the *Behavior Settings* page (System > Settings > Behavior) to prevent new PowerPacks from overwriting local changes for some commonly customized fields. For more information, see the *System Administration* manual.

To install the "ServiceNow Base Pack" PowerPack:

- Search for and download the "ServiceNow Base Pack" PowerPack from the PowerPacks page (Product Downloads > PowerPacks & SyncPacks) at https://support.sciencelogic.com/s/.
- 2. In SL1, go to the **PowerPacks** page (System > Manage > PowerPacks).
- 3. Click the **Actions** menu and choose *Import PowerPack*. The **Import PowerPack** modal appears.
- 4. Click [Browse] and navigate to the "ServiceNow Base Pack" PowerPack file from step 1.
- 5. Select the PowerPack file and click [Import]. The PowerPack Installer modal page displays a list of the PowerPack contents.
- Click [Install]. After the installation is complete, the "ServiceNow Base Pack" PowerPack appears on the PowerPacks page.

## Chapter

2

## Configuring ServiceNow Base Pack Monitoring

### Overview

This chapter describes how to configure ServiceNow for monitoring by SL1 using the "ServiceNow Base Pack" PowerPack.

Use the following menu options to navigate the SL1 user interface:

- To view a pop-out list of menu options, click the menu icon
- To view a page containing all of the menu options, click the Advanced menu icon ( · · · ).

### This chapter covers the following topics:

| Creating a SOAP/XML Credential for ServiceNow                   | 5  |
|-----------------------------------------------------------------|----|
| Enabling the Run Book Automation Policies                       | 8  |
| Enabling and Customizing the Run Book Action Policy             | 9  |
| Sending Custom Data to ServiceNow Using the Passthrough Option  | 12 |
| Configuring the "ServiceNow: Click to Create" Automation Policy | 16 |
| Creating a Virtual Device for the ServiceNow Base Pack          | 17 |
| Aligning the ServiceNow Base Pack Dynamic Applications          | 17 |

## Creating a SOAP/XML Credential for ServiceNow

To configure SL1 to monitor a ServiceNow instance, you must first create at least one SOAP/XML credential to enable the Dynamic Applications in the "ServiceNow Base Pack" PowerPack to communicate with ServiceNow and PowerFlow.

The PowerPack includes two sample credentials:

- ServiceNow DA Example. This credential connects the Dynamic Applications in the "ServiceNow Base Pack" PowerPack to a ServiceNow instance. This credential lets you monitor the CMDB and Incident tables in ServiceNow.
- ServiceNow RBA Example. This credential lets you send event payload data from SL1 to PowerFlow and then to ServiceNow. Use this credential to integrate with the Incident, Events, or Cases SyncPacks by aligning this credential with the relevant "ServiceNow: Add/Update/Clear (Incident, Event, or Case)" run book action.

To configure the **ServiceNow DA - Example** credential:

- 1. In SL1, go to the **Credential Management** page (System > Manage > Credentials).
- 2. Locate the ServiceNow DA Example credential and then click its wrench icon (\*). The Edit SOAP/XML Credential page appears.
- 3. Complete the following fields:
  - Profile Name. Type a name for the ServiceNow Dynamic Applications credential.
  - Content Encoding. Select text/xml.
  - Method. Select GET.
  - HTTP Version. Select HTTP/1.1.
  - URL. Type the URL for your ServiceNow system.
  - HTTP Auth User. Use the same username used in PowerFlow for connecting to ServiceNow. This is
    the same user used in the ServiceNow Guided Setup workflow or detailed in the specific PowerFlow
    application configuration.
  - HTTP Auth Password. Use the same password used in PowerFlow for connecting to ServiceNow.
  - Timeout (seconds). Type "30".
- 4. Click the [Save As] button.

To configure the **ServiceNow RBA - Example** credential to use with the "ServiceNow: Add/Update/Clear (Incident, Event, or Case)" run book action:

- 1. Go to the **Credential Management** page (System > Manage > Credentials).
- 2. Locate the ServiceNow RBA Example credential and then click its wrench icon (\*). The Edit SOAP/XML Credential page appears.
- 3. Complete the following fields:

- Profile Name. Type a name for the ServiceNow run book action credential.
- Content Encoding. Select text/xml.
- Method. Select POST.
- HTTP Version. Select HTTP/1.1.
- URL. Type the host name for PowerFlow.
- HTTP Auth User. Use the same username used in PowerFlow for connecting to ServiceNow. This is
  the same user used in the ServiceNow Guided Setup workflow or detailed in the specific PowerFlow
  application configuration.
- HTTP Auth Password. Use the same password used in PowerFlow for connecting to ServiceNow.
- Timeout (seconds). Type "5".
- 4. Click [Save As].
- 5. When the confirmation message appears, click [OK].
- 6. On the **Credential Management** page (System > Manage > Credentials), make a note of the value in the **ID** column for the credential you just created:

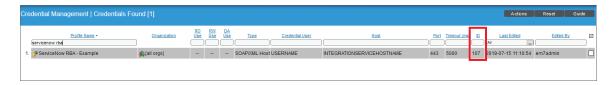

You will use this value with the **sl1\_credential\_id** parameter when you enable and customize the snippet code of the "ServiceNow: Add/Update/Clear (Incident, Event, or Case)" run book action policy.

The following image shows the Action Editor page for the "ServiceNow: Add/Update/Clear Incident" run

book action policy:

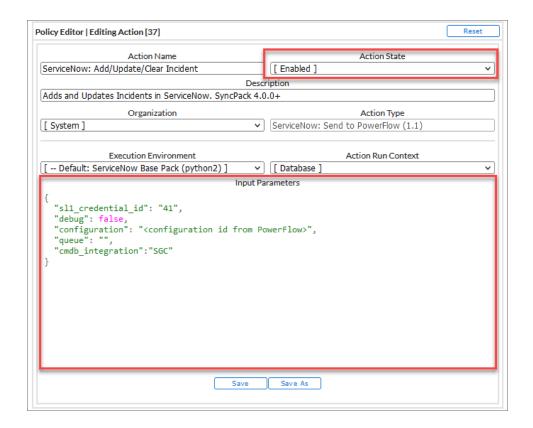

## **Enabling the Run Book Automation Policies**

**NOTE**: Versions 104 and later of the "ServiceNow Base Pack" PowerPack separated these run book action policies by Cases, Events, and Incident, such as "ServiceNow: [Incidents] - Add/Update".

Before you can run the "ServiceNow: Add/Update/Clear" run book action, you must enable the incident specific run book automation policies in SL1:

- ServiceNow: [Incident] Add/Update
- · ServiceNow: [Incident] Event Acknowledged
- ServiceNow: [Incident] Event Cleared

CAUTION: Version 106 and later of the "ServiceNow Base Pack" PowerPack aligned all default Incident Automation policies with the new "ServiceNow: Send to PowerFlow" action type. If you have upgraded to the "ServiceNow Base Pack" PowerPack version 106 or later, but not the "ServiceNow Incident" SyncPack version 4.0.0 or later, you will need to update those default automation policies to align with the older action type. If you made copies of the automation policies, you will not need to update them.

To enable the three ServiceNow run book automation policies:

- 1. In SL1, go to the **Automation Policy Manager** page (Registry > Run Book > Automation).
- 2. Locate the "ServiceNow: [Incident] Add/Update" automation policy and click its wrench icon ( ). The **Automation Policy Editor** page appears.
- 3. Update the following fields:
  - Policy State. Select Enabled.
  - **Policy Priority**. Select High to ensure that this PowerFlow automation policy is added to the top of the queue.
  - Available Actions. If it is not already selected, select the corresponding ServiceNow run book
    action policy. Filter the Available Actions section by typing "ServiceNow" in the search field.

**TIP**: By default, the "ServiceNow: [Incidents] Add/Update" automation policy will create ServiceNow Incidents for *all* devices. You can limit the devices affected by making changes to the **Organization**, **Severity**, **Match Logic**, **Aligned Devices**, and/or **Aligned Events** fields.

**WARNING:** ScienceLogic highly recommends that you do not make changes to the **Policy Type**, **Repeat Time**, or **Align With** fields or the And event is NOT acknowledged setting.

- 4. Click [Save].
- 5. Repeat steps 2-4 for the "ServiceNow: [Incident] Event Acknowledged" and "ServiceNow: [Incident] Event Cleared" run book automation policies.

## Enabling and Customizing the Run Book Action Policy

The "ServiceNow: Add/Update/Clear Incident" run book action policy contains snippet code that you can customize to use with the "ServiceNow Incident" SyncPack.

You can edit these values in the **Input Parameters** pane of the **Actions** page for this policy.

**NOTE**: Make sure you are using the most recent version of the run book action policy. If there are two policies with the same name, always use the policy with the higher number in the **ID** column of the **Actions** page.

To enable and customize the Incident run book action policy:

- 1. In SL1, go to the **Actions** page (Registry > Run Book > Actions).
- 2. Locate the "ServiceNow: Add/Update/Clear Incident" policy and click its wrench icon (\*). The Action Policy Editor page appears:

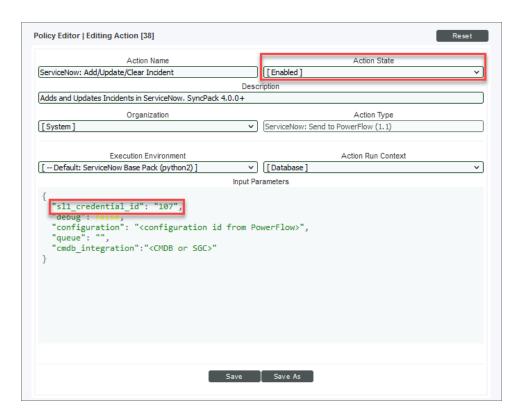

- 3. For the Action State filed select Enabled.
- 4. For the *sl1\_credential\_id* field in the Input Parameters pane, specify the credential ID form the ID column on the Credential Management page (System > Manage > Credentials). For example: "sl1\_credential\_id": "107"
- 5. Edit the snippet code as necessary, using the information in the **Customizing the Snippet Code in the Input Parameters Pane** section, below.
- 6. When you are finished, click [Save].

### Customizing the Snippet Code in the Input Parameters Pane

SL1 run book action snippets are written in Python. In the event of a syntax error, the policies will no longer run. As a result, you must ensure that all edits adhere to Python standards. True and False options are case-sensitive and must not contain quotes.

**NOTE**: Make sure you are using the most recent version of the run book action policy. If there are two policies with the same name, always use the policy with the higher number in the **ID** column of the **Actions** page.

You can customize the following values in the "ServiceNow: Add/Update/Clear Event" run book action snippet code:

- sl1\_credential\_id. Specifies the ID of the credential object. You can find this value in the ID column of the Credentials page (System > Manage > Credentials of SL1. For example: "sl1\_credential\_id": "101"
- **debug**. A true/false value that determines if the action is logged in SL1 and if the application is run in Debug Mode on PowerFlow. Troubleshooting logs are written to **/data/tmp/servicenow\_rba.log**.
- configuration. Specifies the ID of the configuration object used on PowerFlow. The configuration ID is all lower-case, with spaces in the configuration object "friendly" name replaced by underscores. For example: "configuration": "docs\_configs".

**NOTE**: To find the configuration ID with the PowerFlow API, make a GET request on this endpoint: https://<*PowerFlow service hostname*>/api/v1/configurations.

- queue. Specifies the worker queue on which the application runs. Leave this as default.
- **discard\_if\_no\_ci**. Deprecated. Previous versions let you specify whether PowerFlow should create cases, events, or incidents in ServiceNow for devices that do not have a matching CI record.

- cmdb\_integration. Specifies which CMDB SyncPack you are using to ensure that PowerFlow sends the correct identifiers to ServiceNow.
  - If you are using the "ServiceNow CMDB" SyncPack version 3.5.0 or later, use "SGC" to allow Cls to attach to incidents. For example: "cmdb integration": "SGC"
  - o If you are using versions of the "ServiceNow CMDB" SyncPack before version 3.5.0, use "CMDB".
  - o If you are using the "ServiceNow Service Graph Connector" SyncPack, use "SGC".
- *integration*. Specifies the SyncPack you are using for this run book action. For example: "integration": "events".
- events\_mid\_server. Set this field to true if you are using a ServiceNow MID Server with the Event Sync, or set it to false if you are not using a MID Server.
- message\_key\_template. This field lets you customize the message key used by PowerFlow to correlate SL1 events with ServiceNow alerts. This field is used with the Event Sync.
  - By default the value is "{{ '{} '.format (event\_id)}}", which creates a ServiceNow alert for each SL1 event; this is the existing MID Server flow behavior.
  - A suggested alternative value is "{{ '{}} + EVENT+{}}'.format (event.node\_id, event.event\_policy\_id)}", which groups the events by parent entity, such as device or interface, and event policy ID. The SL1 region used in the aligned configuration object in PowerFlow will be prepended to this value to ensure it is unique across stacks.

TIP: If you are using the MID Server and you use the <code>message\_key\_template</code> field to configure a message key with a one-to-many correlation between a single ServiceNow alert and multiple SL1 events, you should schedule the "Sync Alert Details from ServiceNow to SL1 Events" PowerFlow application to run, with the <code>events\_mid\_server</code> parameter selected on the <code>Configuration</code> pane for the "Sync Alert Details" application. These settings ensure that the <code>ext\_ticket\_ref</code> is populated when the ServiceNow alert reopens. If you are using a message key with a one-to-one relationship between alerts and events, you do not need to schedule the "Sync Alert Details from ServiceNow to SL1 Events" application.

### Customizing Logging in the Run Book Action

You can customize the following logging-related items in the "ServiceNow: Add/Update/Clear Event" run book action snippet code:

- logfile = /data/tmp/ServiceNow add update clear incident.log
  - ° Location for logging output.
  - Will be created if it does not exist.
  - Will be appended with each Run Book job.
  - Is case-sensitive.

- do debug logging = True
  - ° True is on, False is off.
  - o Is case-sensitive.
  - ° For troubleshooting, these can be enabled or changed.
  - Writes logs to /data/tmp/servicenow rba.log.

# Sending Custom Data to ServiceNow Using the Passthrough Option

You can use the "ServiceNow: [(Cases/Events/Incidents)] Add/Update" run book automation and the "ServiceNow: Add/Update/Clear (Case/Event/Incident)" run book action to "pass through" custom data about SL1 cases, events, or incidents to ServiceNow (depending on the SyncPack you are using with PowerFlow).

For example, you might want to use the passthrough functionality to overwrite the impact and urgency of a ServiceNow incident, which is the only way to change the priority of the incident.

To pass custom data to ServiceNow:

- Create a new run book action that pulls the relevant data and adds it to a dictionary called EM7 RESULT.
- Add the new run book action to the "ServiceNow: [(Cases, Events, or Incident)] Add/Update " run book automation Policy, ahead of the "ServiceNow: Add/Update/Clear (Case/Event/Incident)" run book action so that the new action runs first, and then is consumed by the ServiceNow action.

### Passing Custom Data to ServiceNow

The following procedure describes how to configure the passthrough functionality, using the "ServiceNow: [Incident] Add/Update" run book automation and the "ServiceNow: Add/Update/Clear Incident" run book action as examples.

To pass custom data to ServiceNow:

- In SL1, go to the Actions page (Registry > Run Book > Actions) and click [Create] to create a new run book action policy.
- 2. Complete the following fields:
  - Action Name. Type a unique name for the action.
  - Action State. Select Enabled.
  - Action Type. Select Run a Snippet.
  - Execution Environment. Select ServiceNow Base Pack.
  - Complete the other fields as needed, or leave them at their default settings.

3. In the Snippet Code pane, add the snippet code you want to include for the EM7\_RESULT dictionary. For example, the following snippet code lets you override the ServiceNow Incident work notes with a hardcoded note:

```
EM7_RESULT = {"work_notes": "This is a new note"}
```

Additional notes about the structure of the EM7 RESULT dictionary:

- EM7\_RESULT = is required for the dictionary, and the formatting of the keys should match the example above.
- All keys defined in the EM7\_RESULT dictionary need to map to field IDs on the **ScienceLogic Events** table in ServiceNow.
- You can hard-code the values in the EM7\_RESULT dictionary, or you can use variables and functions, like the "Snippet Code Example", below.
- As a best practice, avoid sending null passthrough values to ServiceNow. If you must send 'null' or 'NULL' values to ServiceNow, pass through that value as an empty string, such as "location":"".
   Also, only pass through values that you need. For example, instead of sending {"location": "", "work notes": "stuff"}, simply send {"work notes": "stuff"}.
- A long snippet might delay the ticket being created
- 4. Click [Save].
- 5. Go to the **Automation Policy Manager** page (Registry > Run Book > Automation) and open the "ServiceNow: Add/Update Incident" run book automation Policy.

6. In the **Available Actions** section, add the new run book action before the "ServiceNow: Create, Update, Clear Incident" run book action:

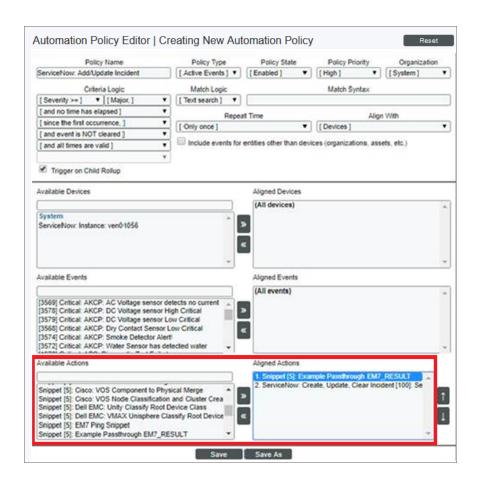

NOTE: The output of this new run book action will be consumed by the "ServiceNow: Create, Update, Clear Incident" run book action, ensuring that the EM7\_RESULT dictionary is passed through to ServiceNow. The "ServiceNow: Create, Update, Clear Incident" run book action automatically populates the passthrough values with any values from EM7\_LAST\_RESULT. The passthrough overwrites any other previously defined fields, such as assignment group.

7. You can add additional run book actions to the run book automation Policy for any additional workflows that you might want to run. The Automation Policy execute these Actions in a sequential, top-down order. However, the "ServiceNow: Create, Update, Clear Incident" run book action only consumes the EM7\_RESULT dictionary from the run book action directly above it.

### Passthrough Example

For the Dictionary Entry of the ServiceNow field on the import table, you can reference the XML of the record. You will need to copy the <sys\_name> value so you can use that as the key for the passthrough.

In this example, you want to bring in an additional field called **sl1 category**.

 Create the new sl1 category field on the import table in ServiceNow. You can right-click on the header of the form to view the XML:

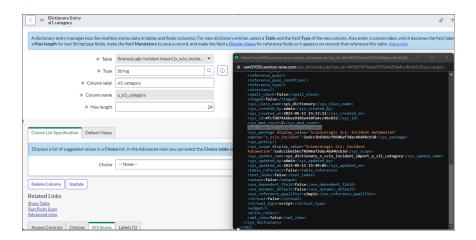

- 2. Look for the <sys name> value.
- 3. Copy that value directly out and use that in your EM7\_RESULT for the passthrough value (in the Snippet Code pane):

```
EM7_RESULT = {'sl1 Category': 'test'}
```

### Snippet Code Example

The following snippet code example shows how to pull additional information and make it available for passthrough. All of the additional information that is going to be sent is contained in a dictionary variable called EM7\_RESULT. You can pass through multiple items through in a single run book action by adding additional keys to the EM7\_RESULT dictionary.

This example lets you assign assignment groups to an Incident based on certain criteria, such as event policy IDs:

```
from future.utils import iteritems

def invert_mappings(mappings):
    """
    Invert received one-to-many mappings and converts it into a one-to-one mapping.

Args:
    mappings (dict): Dictionary of mapped values

Returns:
    dict: inverted dictionary.

"""
```

```
inverted mappings = dict()
    for key, values in iteritems (mappings):
        for sub value in values:
            invert mappings[sub value] = key
    return inverted mappings
# Example of assignment group to list of event policy ids mapping.
assignment groups to event policies = {
    "sys id 1": [1, 2, 3, 4, 5],
    "sys_id_2": [6, 7, 8, 9, 10],
# which sys id to use if the current event policy id isn't mapped
default sys id = "sys id 3"
# invert the mappings
event policy to assignment group = invert mappings(assignment groups to
event policies)
# Send assignment group sys id to IS RBA
EM7 RESULT = {
    "assignment group": event policy to assignment group.get(
       EM7 VALUES["%3"], default sys id
```

# Configuring the "ServiceNow: Click to Create" Automation Policy

The "ServiceNow: [(Cases/Events/Incident)] - Click to Create" automation policy lets you manually create a case, event, or incident in ServiceNow by clicking the **Actions** button (-) in SL1 for an event and selecting "Create External Ticket" (or by clicking the life-preserver icon (\*\*) for an event in the classic user interface).

This run book action policy is available in the "ServiceNow Base Pack" PowerPack.

To configure the "ServiceNow: Click to Create" run book action policy:

- 1. In SL1, go to the Behavior Settings page (System > Settings > Behavior) and set the **Event Console Ticket Life Ring Button Behavior** option to Create/View External Ticket.
- 2. Click [Save] to save your changes. You might need to log out of SL1 and log back into SL1 for the changes to update.
- 3. Go to the **Automation** page (Registry > Run Book > Automation).

- 4. Locate the "ServiceNow: (Cases/Events/Incident) Click to Create" policy and click its wrench icon (🎤).
  The Automation Policy Editor page appears:
- 5. Update the following fields:
  - Policy State. Select Enabled.
  - In the **Criteria Logic** section, select and external ticket IS requested in the fifth drop-down. Leave the other values in this section at their default settings.
  - **Repeat Time**. Specify the frequency at which SL1 should execute the automation policy while the conditions are still met. The choices range from "every 30 seconds until satisfied" to "every 2 hours until satisfied", or "only once". By default, the policy only runs once.
  - Available Actions. If it is not already selected, select ServiceNow: Send to PowerFlow: ServiceNow: Add/Update/Clear Incident and add it to the Aligned Actions field.
- 6. Click [Save]. The "Click to Create" feature is now available on the Events and Event Investigator pages.

## Creating a Virtual Device for the ServiceNow Base Pack

To monitor ServiceNow, you must create a **virtual device** that represents the root device for ServiceNow. You can use the virtual device to store information gathered by policies or Dynamic Applications.

To create a virtual device that represents your ServiceNow instance:

- 1. Go to the **Device Manager** page (Devices > Device Manager or Registry > Devices > Device Manager for the classic user interface).
- Click the [Actions] button and select Create Virtual Device from the menu. The Virtual Device modal page appears.
- 3. Complete the following fields:
  - Device Name. Type a name for the device.
  - **Organization**. Select the organization for this device. The organization you associate with the device limits the users that will be able to view and edit the device. Typically, only members of the organization will be able to view and edit the device.
  - **Device Class**. Select ServiceNow | Instance.
  - Collector. Select the collector group that will monitor the device.
- 4. Click the [Add] button to create the virtual device.

## Aligning the ServiceNow Base Pack Dynamic Applications

Before you can run the Dynamic Applications in the ServiceNow Base Pack, you must manually align each Dynamic Application to the virtual device you created in the previous step. When you align the Dynamic Applications, you should use the ServiceNow credential that you created from the ServiceNow DA - Example credential.

To align the ServiceNow Base Pack Dynamic Applications with the ServiceNow virtual device:

- 1. Go to the **Device Manager** page (Devices > Device Manager or Registry > Devices > Device Manager for the classic user interface).
- 2. Click the wrench icon (🎤) for the virtual device you created in the previous section. The **Device Properties** page appears.
- 3. Click the [Collections] tab. The Dynamic Application Collections page appears.
- 4. Click the [Actions] button and select Add Dynamic Application. The **Dynamic Application Alignment** modal page appears.
- 5. In the **Dynamic Applications** field, select the first of the three ServiceNow Dynamic Applications.
- 6. In the **Credentials** field, select the credential you created based on the **ServiceNow DA Example** credential.
- 7. Click the [Save] button.
- 8. Repeat steps 4-7 for each remaining Dynamic Application.

# Chapter

3

## ServiceNow Base Pack Dashboards

### Overview

This chapter describes the system dashboard that is included in the "ServiceNow Base Pack" PowerPack.

Use the following menu options to navigate the SL1 user interface:

- To view a pop-out list of menu options, click the menu icon
- To view a page containing all of the menu options, click the Advanced menu icon ( --- ).

This chapter covers the following topics:

| ServiceNow Open Incidents Dashboar | ırd | 20 |
|------------------------------------|-----|----|
|------------------------------------|-----|----|

## ServiceNow Open Incidents Dashboard

If you are using the new user interface for SL1, you can download the "ServiceNow: BasePack SL1 Dashboards" PowerPack to add this dashboard to the **Dashboards** page.

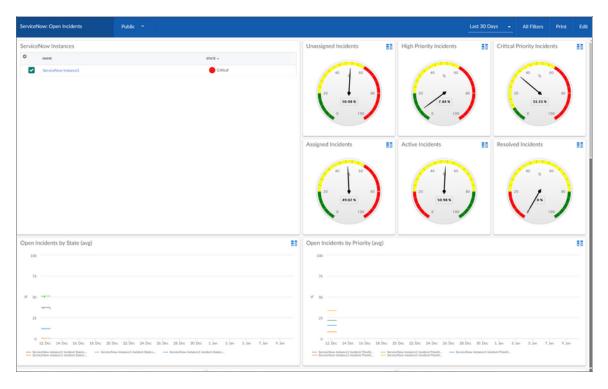

The ServiceNow Open Incidents system dashboard displays the following information:

- Open incidents by state
- Open incidents by priority
- Unassigned incidents
- High priority incidents
- Critical priority incidents
- Assigned incidents
- Active incidents
- Resolved incidents
- Incidents unassigned or assigned by percentage
- Incidents source by percentage
- Total open incidents

© 2003 - 2024, ScienceLogic, Inc.

All rights reserved.

#### LIMITATION OF LIABILITY AND GENERAL DISCLAIMER

ALL INFORMATION AVAILABLE IN THIS GUIDE IS PROVIDED "AS IS," WITHOUT WARRANTY OF ANY KIND, EITHER EXPRESS OR IMPLIED. SCIENCELOGIC™ AND ITS SUPPLIERS DISCLAIM ALL WARRANTIES, EXPRESS OR IMPLIED, INCLUDING, BUT NOT LIMITED TO, THE IMPLIED WARRANTIES OF MERCHANTABILITY, FITNESS FOR A PARTICULAR PURPOSE OR NON-INFRINGEMENT.

Although ScienceLogic<sup>™</sup> has attempted to provide accurate information on this Site, information on this Site may contain inadvertent technical inaccuracies or typographical errors, and ScienceLogic<sup>™</sup> assumes no responsibility for the accuracy of the information. Information may be changed or updated without notice. ScienceLogic<sup>™</sup> may also make improvements and / or changes in the products or services described in this Site at any time without notice.

#### Copyrights and Trademarks

ScienceLogic, the ScienceLogic logo, and EM7 are trademarks of ScienceLogic, Inc. in the United States, other countries, or both.

Below is a list of trademarks and service marks that should be credited to ScienceLogic, Inc. The ® and ™ symbols reflect the trademark registration status in the U.S. Patent and Trademark Office and may not be appropriate for materials to be distributed outside the United States.

- ScienceLogic<sup>™</sup>
- EM7™ and em7™
- Simplify IT™
- Dynamic Application<sup>™</sup>
- Relational Infrastructure Management<sup>™</sup>

The absence of a product or service name, slogan or logo from this list does not constitute a waiver of ScienceLogic's trademark or other intellectual property rights concerning that name, slogan, or logo.

Please note that laws concerning use of trademarks or product names vary by country. Always consult a local attorney for additional guidance.

#### Other

If any provision of this agreement shall be unlawful, void, or for any reason unenforceable, then that provision shall be deemed severable from this agreement and shall not affect the validity and enforceability of any remaining provisions. This is the entire agreement between the parties relating to the matters contained herein.

In the U.S. and other jurisdictions, trademark owners have a duty to police the use of their marks. Therefore, if you become aware of any improper use of ScienceLogic Trademarks, including infringement or counterfeiting by third parties, report them to Science Logic's legal department immediately. Report as much detail as possible about the misuse, including the name of the party, contact information, and copies or photographs of the potential misuse to: <a href="legal@sciencelogic.com">legal@sciencelogic.com</a>. For more information, see <a href="https://sciencelogic.com/company/legal">https://sciencelogic.com/company/legal</a>.

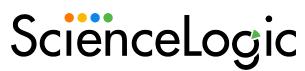

800-SCI-LOGIC (1-800-724-5644)

International: +1-703-354-1010